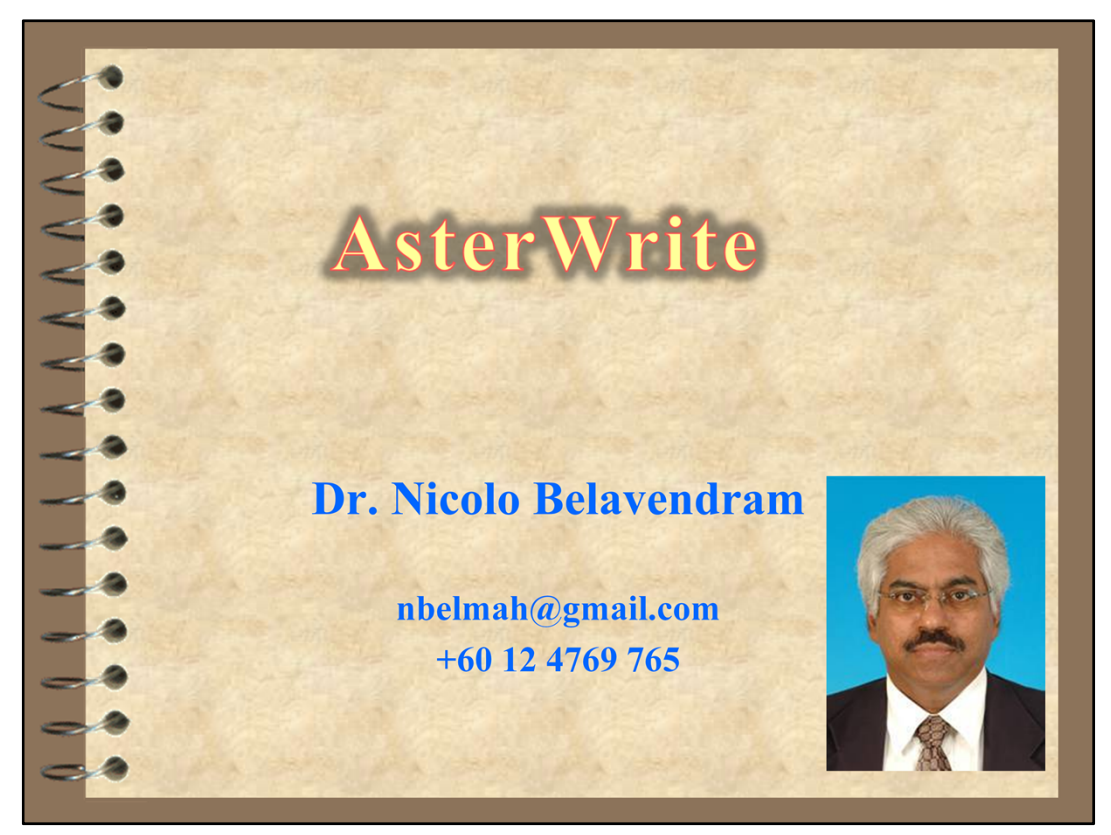

Hi, my name is Nicolo Belavendram.

I have been a lecturer (1992-2012) in

- University of Paisley (Scotland)
- Universiti Malaya
- Universiti Tunku Abdul Rahman

with a high focus on Research and Development throughout my career.

To know me better please see

- https://sites.google.com/site/nbelmah/
- https://www.facebook.com/thesisonline4u

Purpose of this video:

- 1. Introduce AsterWrite
- 2. Seek Collaboration with a University

The purpose of this video is to introduce my software AsterWrite and to seek collaboration with high ranking international Universities.

The target audience for this video is administrators in a College or University Postgraduate Research Department who would like to introduce a thesis writing software in their academic institution.

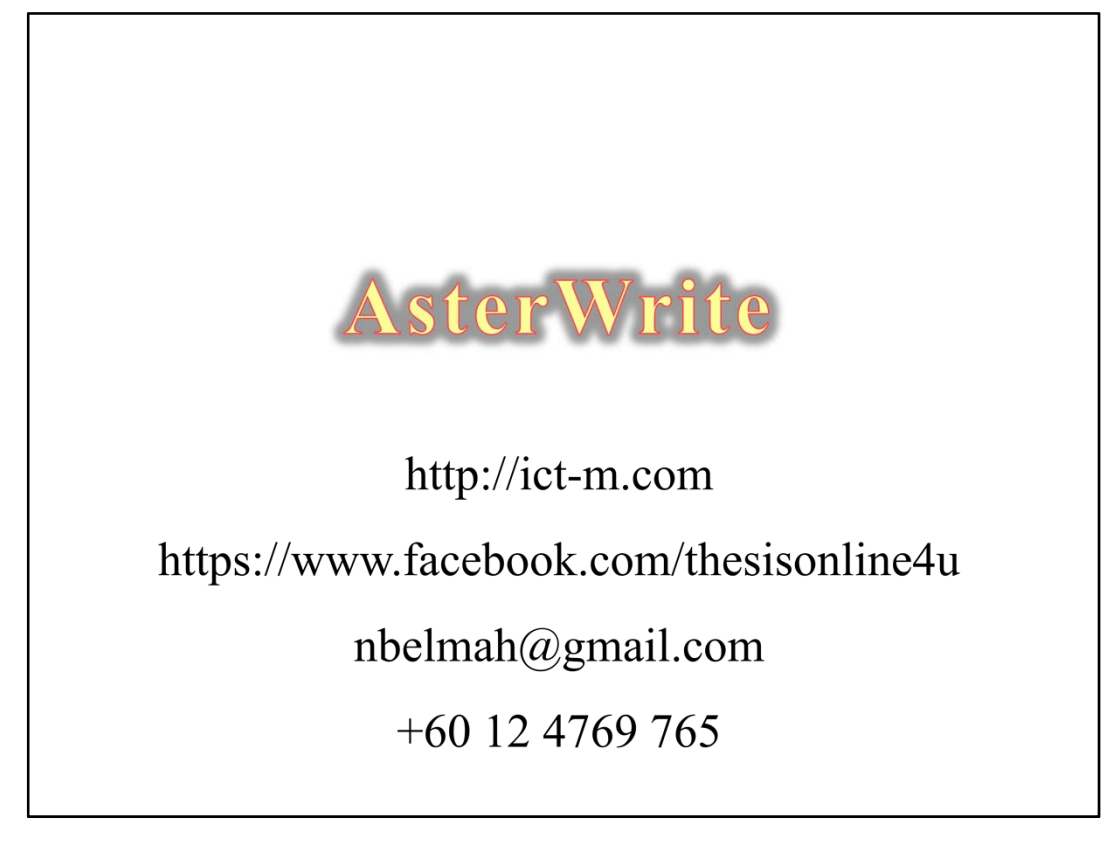

Introducing AsterWrite.

AsterWrite is an online software that helps researchers conduct research in a stepby-step manner.

AsterWrite is for anyone conducting research for Bachelor's, Master's or Doctorate program.

For more of this software features

- Visit my website
- Visit my Facebook page
- Email me, or
- Call me on my cell phone

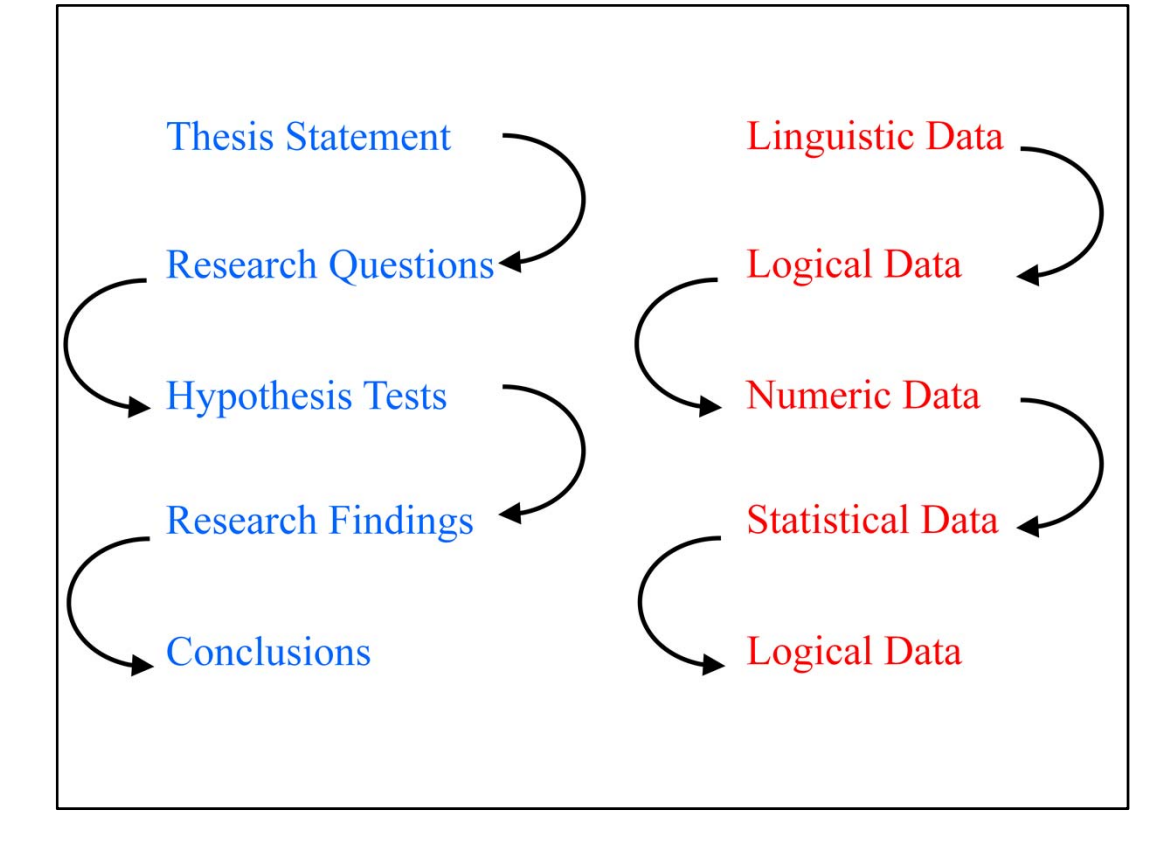

AsterWrite is not a text editor.

AsterWrite creates a Cascading Placeholder Method (CPM) that links the thesis statement to the research questions, which is linked to the hypothesis tests, which is linked to the research findings and conclusions.

AsterWrite manipulates text as variables and uses

- Linguistic
- Logical,
- Numeric (mathematical)
- Statistical, and
- Logical

treatments.

AsterWrite manipulates a researcher's thesis title, statement, topics, issues and scope like logical data to build the hypothesis. At the hypothesis stage, AsterWrite translates logical data into numeric data formats. When experimental data is entered, AsterWrite can then make inferences on statistical data.

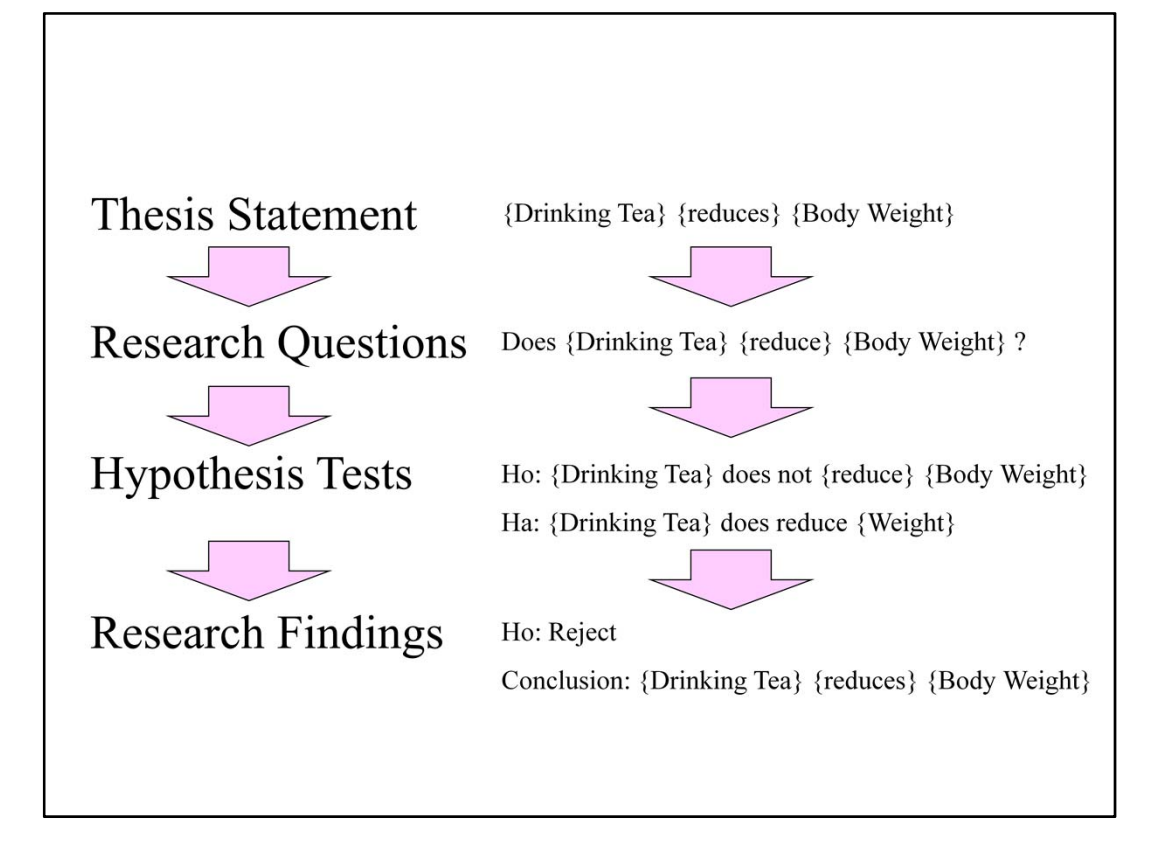

Here is a glimpse of how AsterWrite works logically and mathematically.

AsterWrite manipulates your thesis title, statement, topics, issues and scope like logical data to build the hypothesis.

At the hypothesis stage, AsterWrite translates logical data into numeric data formats.

When experimental data is entered, AsterWrite can then make inferences on statistical data.

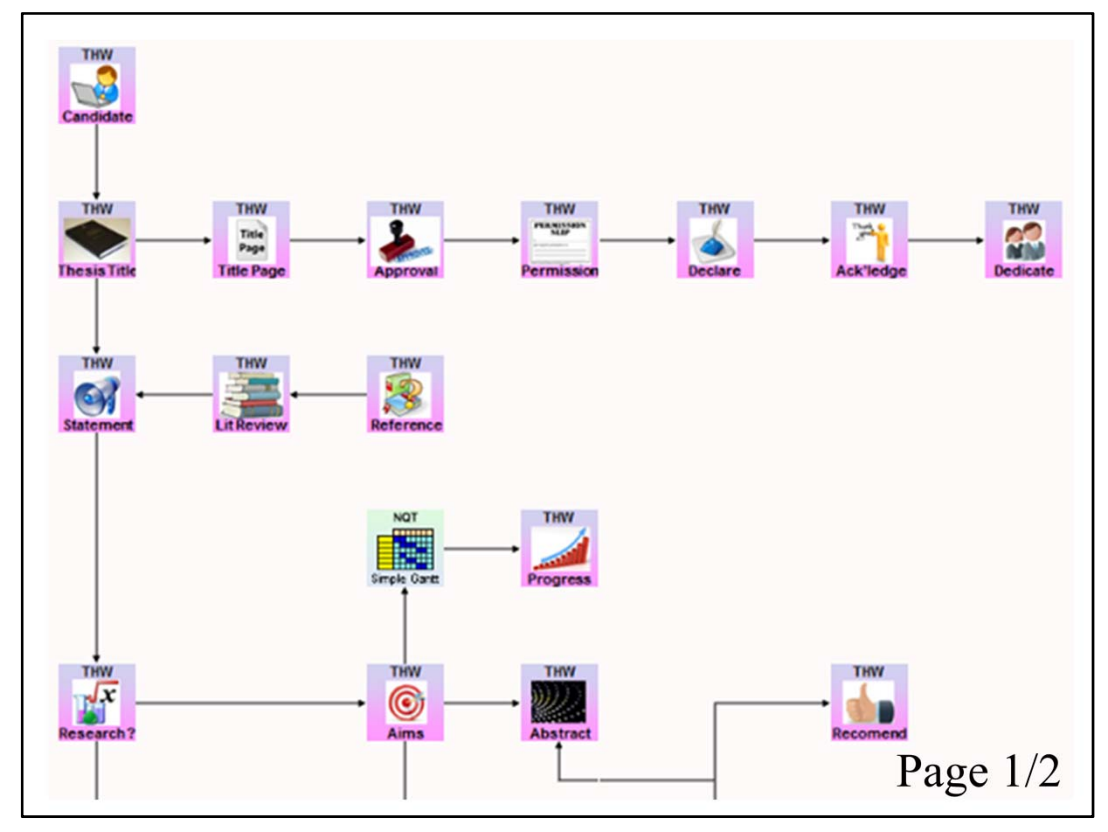

Using AsterWrite a researcher can create a flow chart of what activities need to be performed.

- Thesis Title
- Title Page
- Thesis Statement
- Research Ouestion
- Research Findings
- Conclusion

AsterWrite synthesizes a researcher's thesis writing in a logical way.

Each step has a software applet that deals with that stage.

Here is a suggested arrangement of applets on two pages.

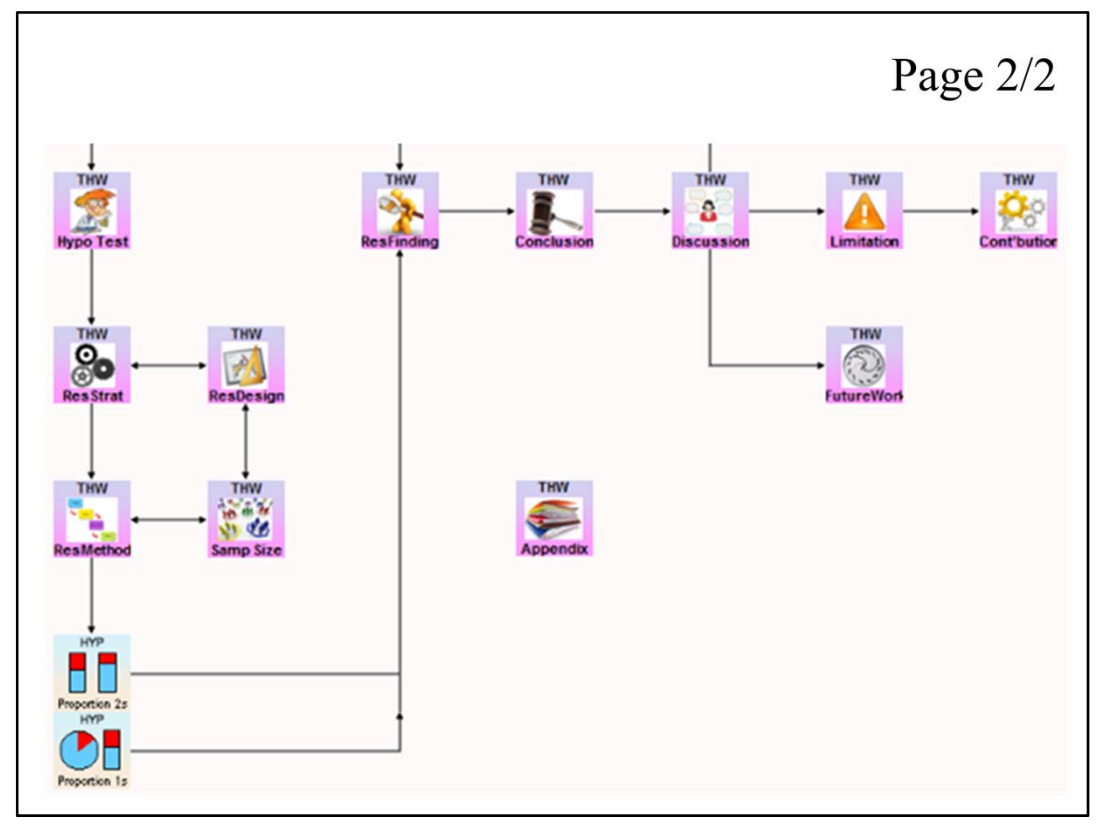

What is even more interesting: AsterWrite detects links automatically.

For example,

- Names needed in Thesis Title are fetched from Candidate information
- Hypothesis and Aims are fetched from Research Questions
- Research Findings knows the exact number of Hypothesis set up
- Research Conclusion consolidates all information from the Hypothesis Tests

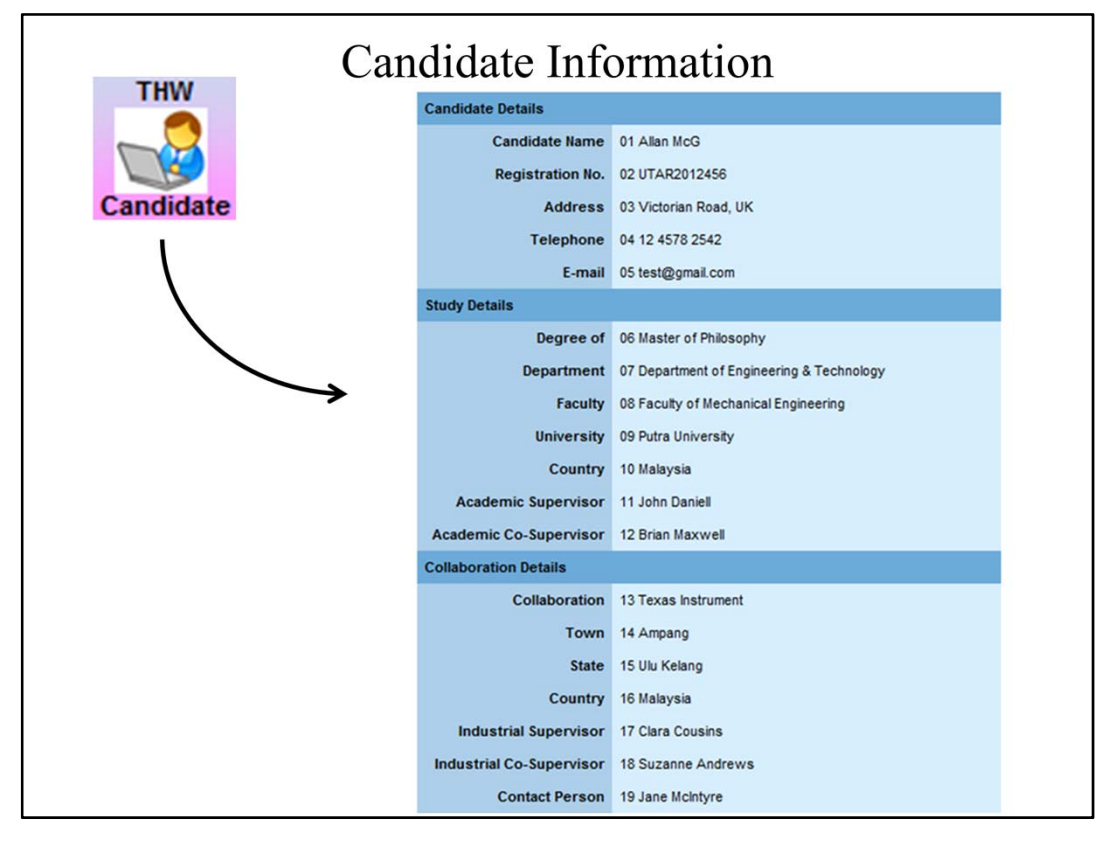

A selection of applets from the flow chart is shown in the following pages.

The Candidate Information applet collects information about the candidate.

Many of these information are used elsewhere in the thesis:

- Thesis Title
- Title Page
- Approval Page
- Declaration
- **Permission**
- etc.

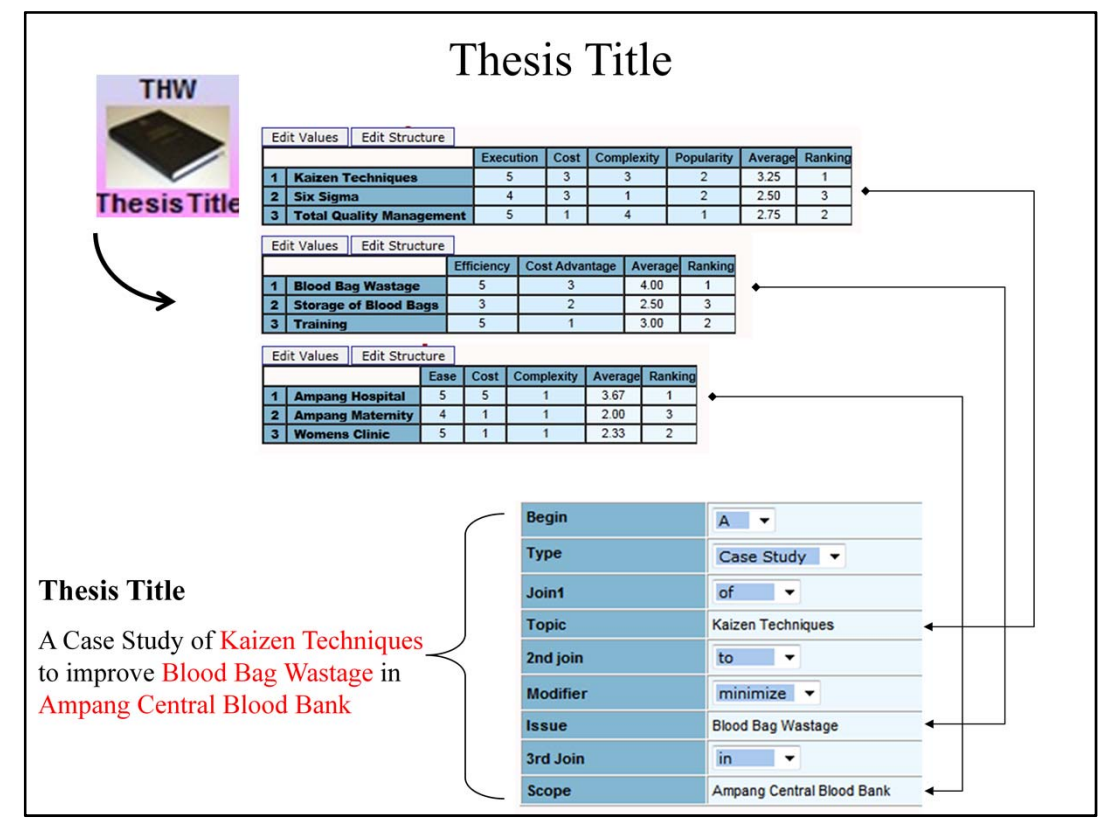

The Thesis Title applet evaluates several possible Topics, Issues and Scope on several criteria.

This enables the researcher to select the optimum or most important Topic, Issue and Scope – something seldom done by research candidates.

The Thesis Title applet then allows the researcher to synthesize the Thesis Title – in a way unlikely to be rejected by the Research Degrees Committee.

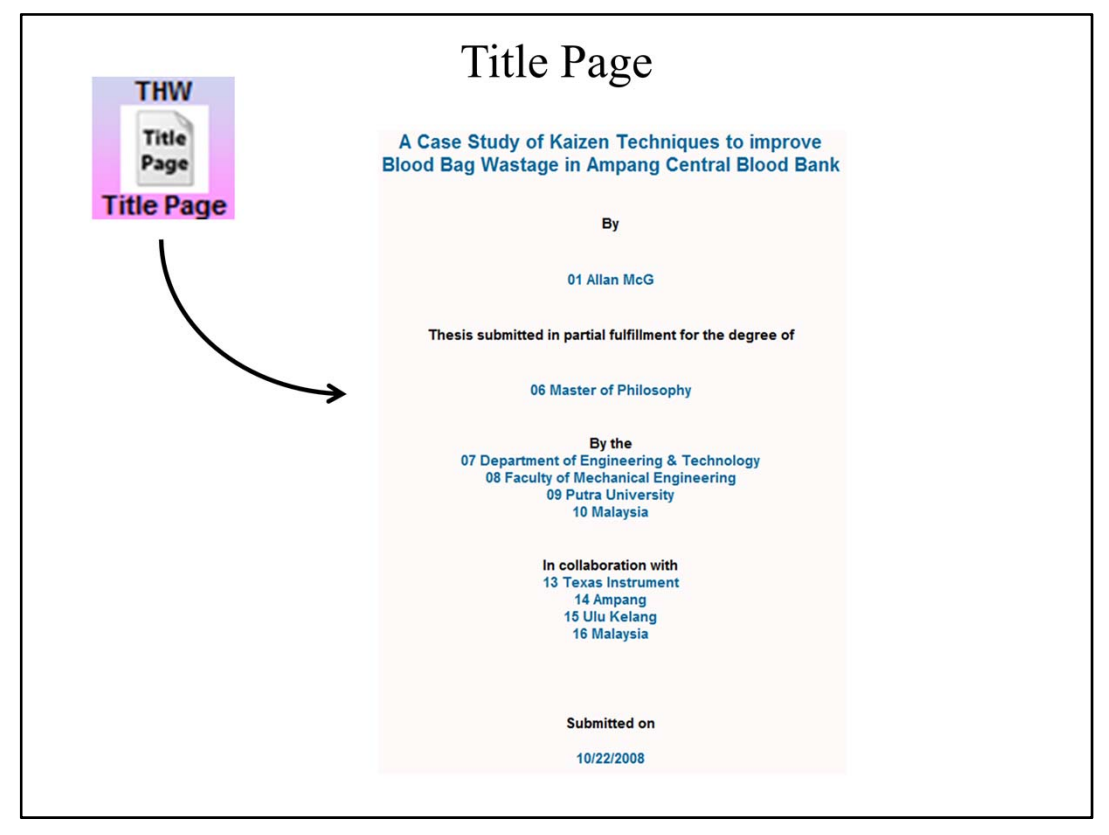

Based on the Thesis Title, AsterWrite prompts the Title Page automatically.

In fact, using the Candidate Information and the Thesis Title or Statement many pages can be prompted automatically.

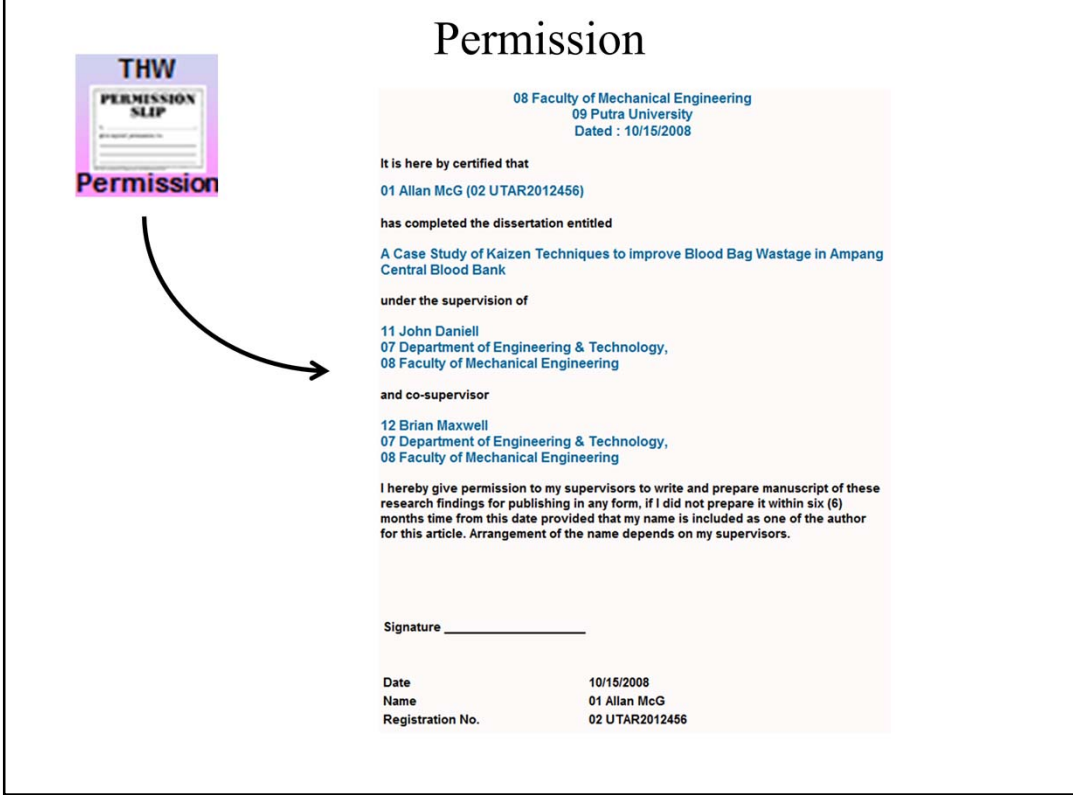

Here is a sample Permission page.

The automatic generation of the Title Page, Approval Page, Permission Page, etc. help to build the research candidate's confidence into having a birds-eye-view of the research.

Formats and styles can be changed as required.

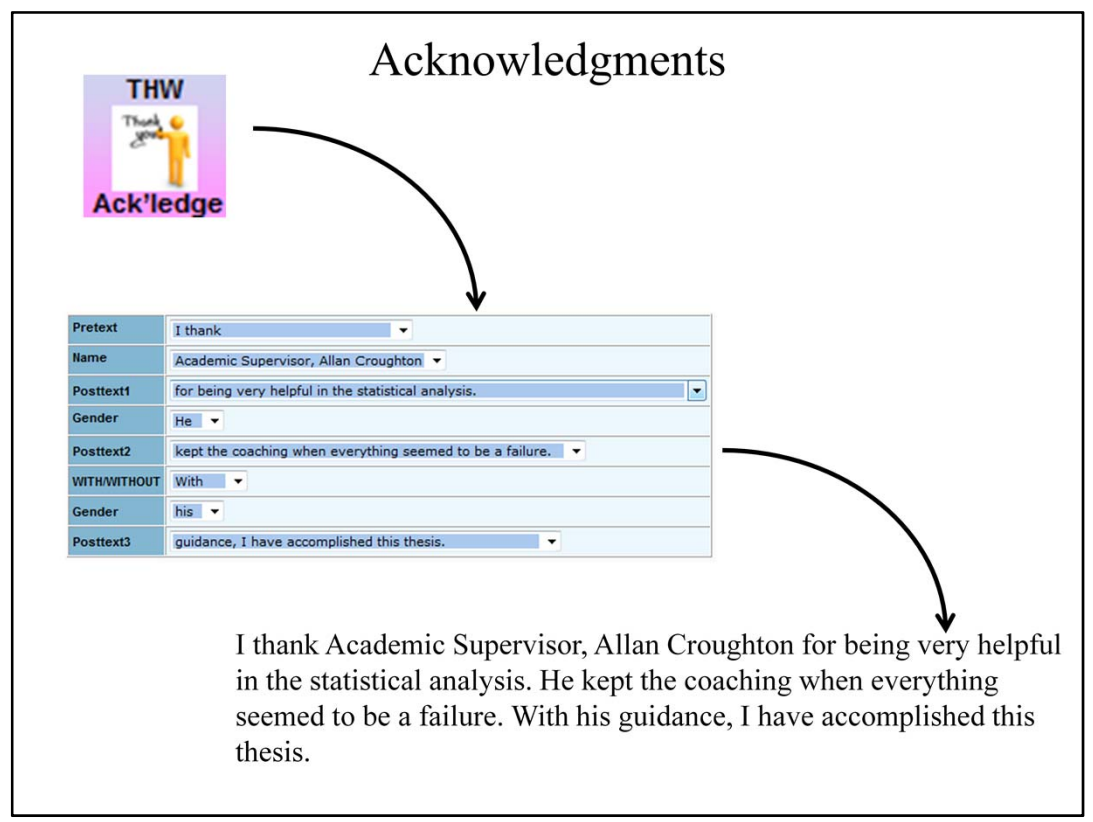

AsterWrite provides an elegant way of writing acknowledgements.

By using the menu driven method, research candidates can create very authentic acknowledgments like this.

This method is particularly helpful for students whose first language is not the English language.

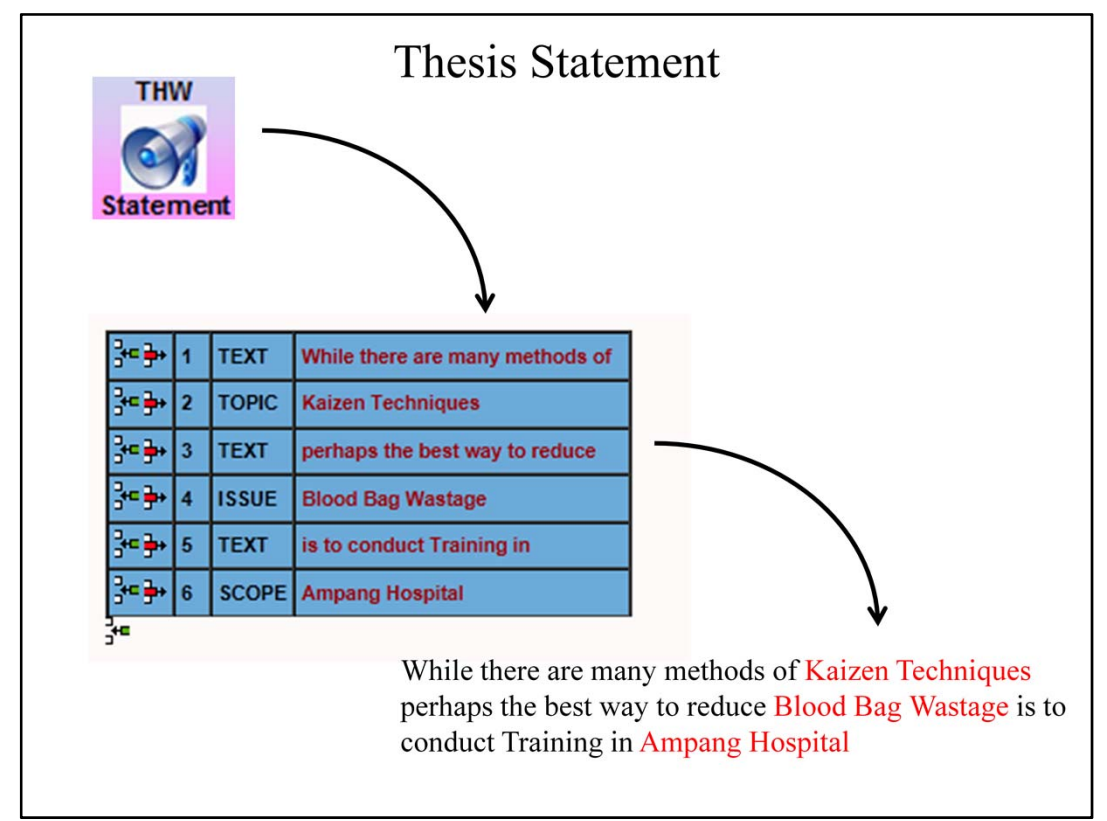

The Thesis Statement applet is then used to synthesize the thesis statement using a flexible menu based method.

Topic, Issue, Scope and relevant variables are

- treated not merely as words but
- premises in a logical analysis
- amenable to building further mathematical computations and
- statistical analysis.

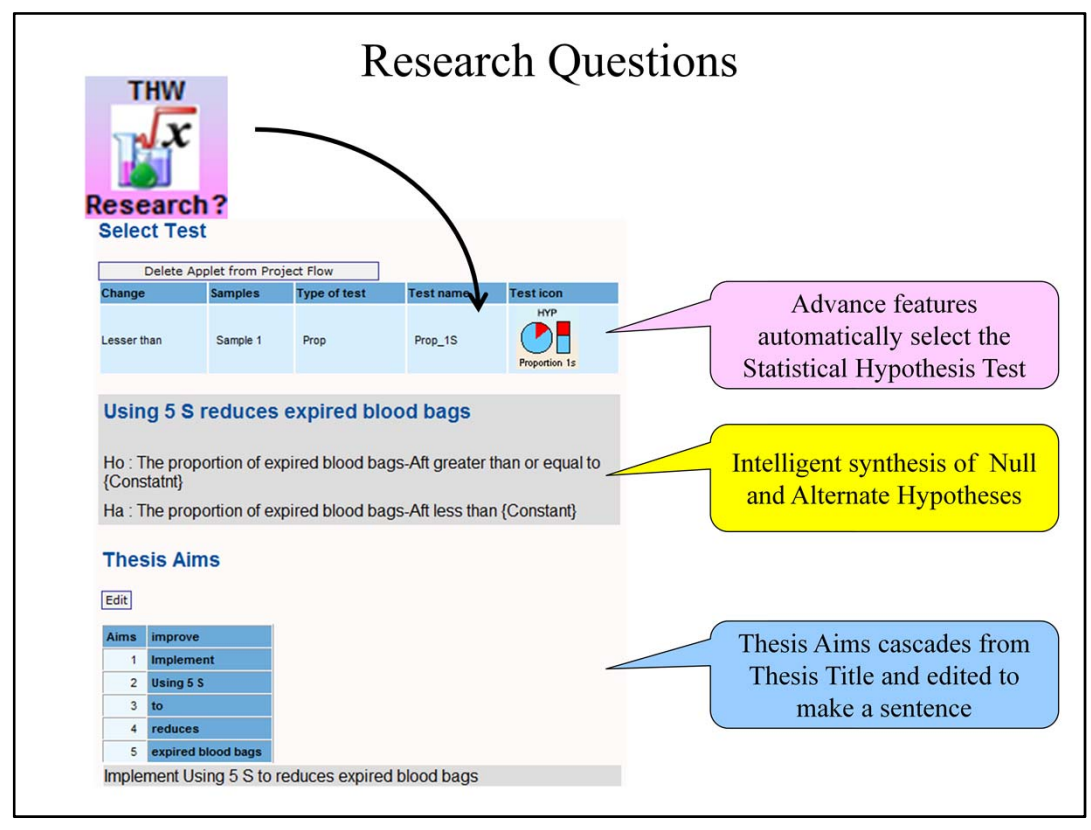

From the Thesis Statement, Sub-Research Questions are formed.

AsterWrite uses the relationship between appropriate Independent or Dependent variables to form a Statistical Test.

Except for very complicated cases, AsterWrite can even propose the Null and Alternate hypotheses!

Suppose a simplified example: Drinking Green Tea {reduces} Weight.

Using a novel approach Thesis Writing detects that the researcher needs a test for means.

The researcher can then choose to conduct a 1-sample, 2-sample or Paired t-test.

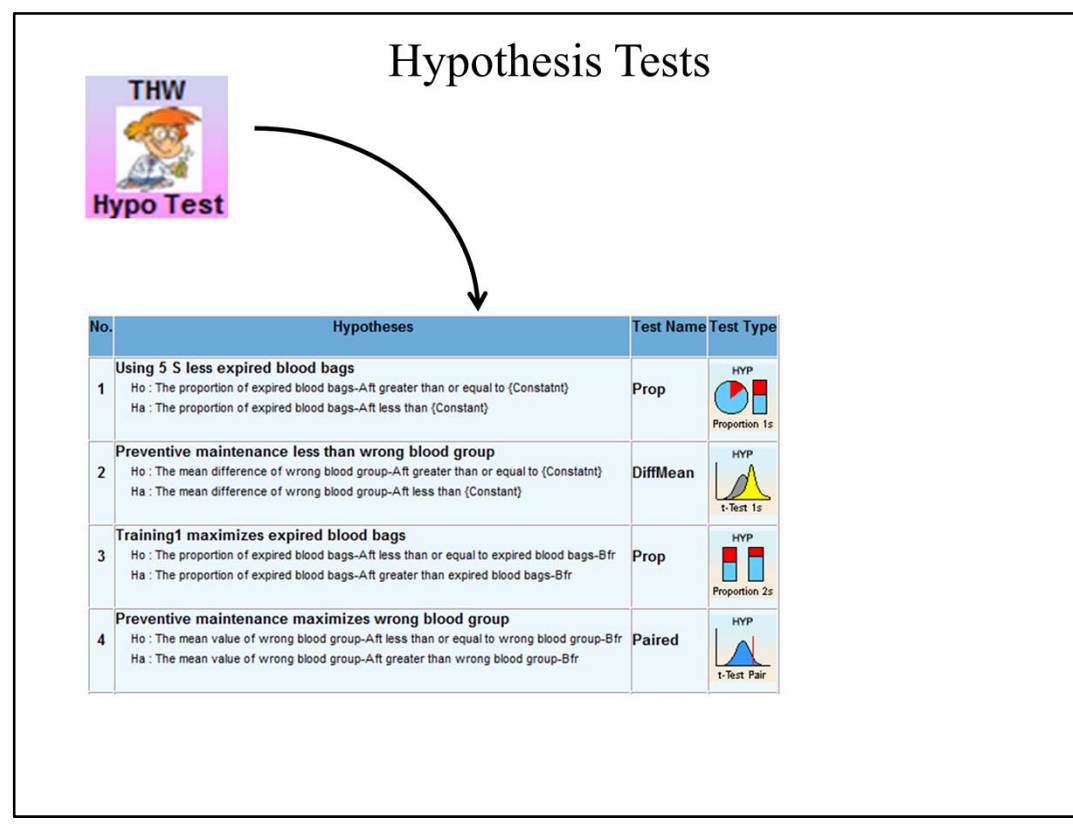

AsterWrite can manage several Hypotheses Tests efficiently.

It will track each test and its corresponding data most cohesively.

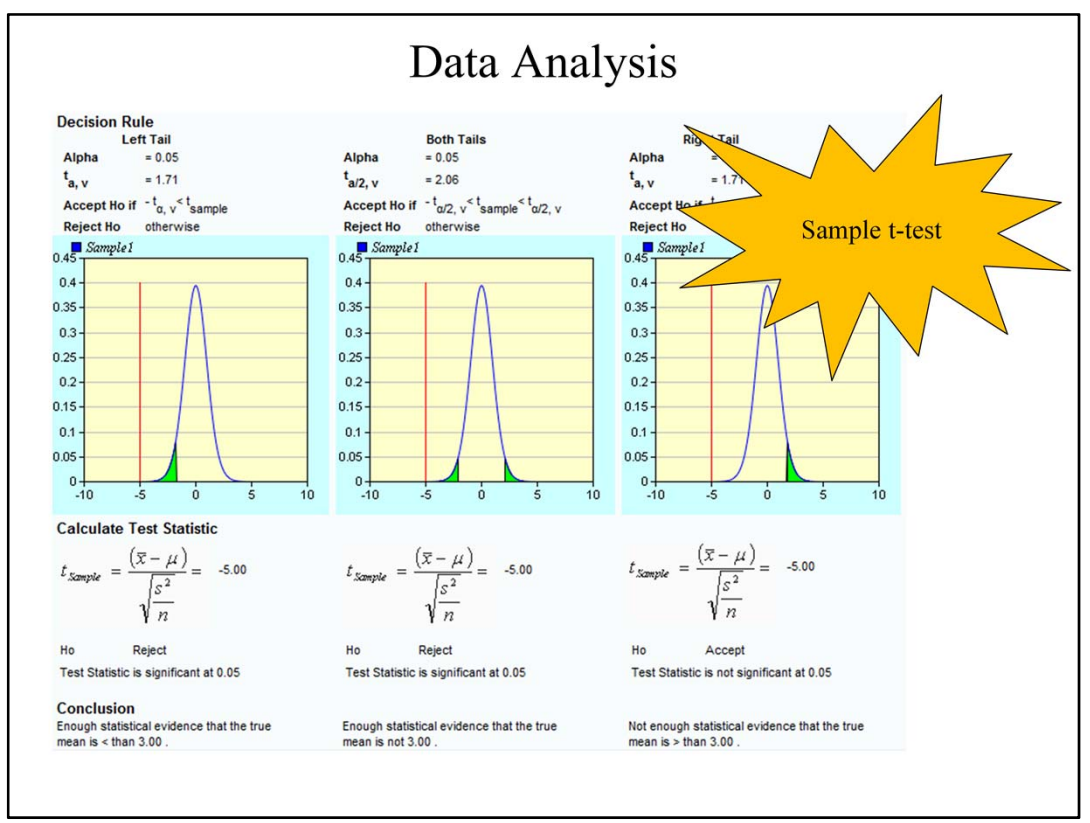

Once the data is entered, AsterWrite automatically conducts the appropriate analyses for the test. For directional data AsterWrite handles

- Left tail e.g. Ho: mean  $\geq$  m; Ha: mean is  $\leq$  m
- Both tails e.g. Ho: mean = m; Ha: mean is  $\neq$  m
- Right tail e.g. Ho: mean  $\leq$  Ha: mean is  $>$  m

Output includes numerical values,

- Test results e.g. Ho is Rejected or Ho is not Rejected, and
- Conclusions e.g. Enough Statistical evidence that the true mean is < than 3.00 and
- Very interesting graphs.

You can see a sample t-test here.

For other data types, e.g. association, AsterWrite knows exactly how to handle the data.

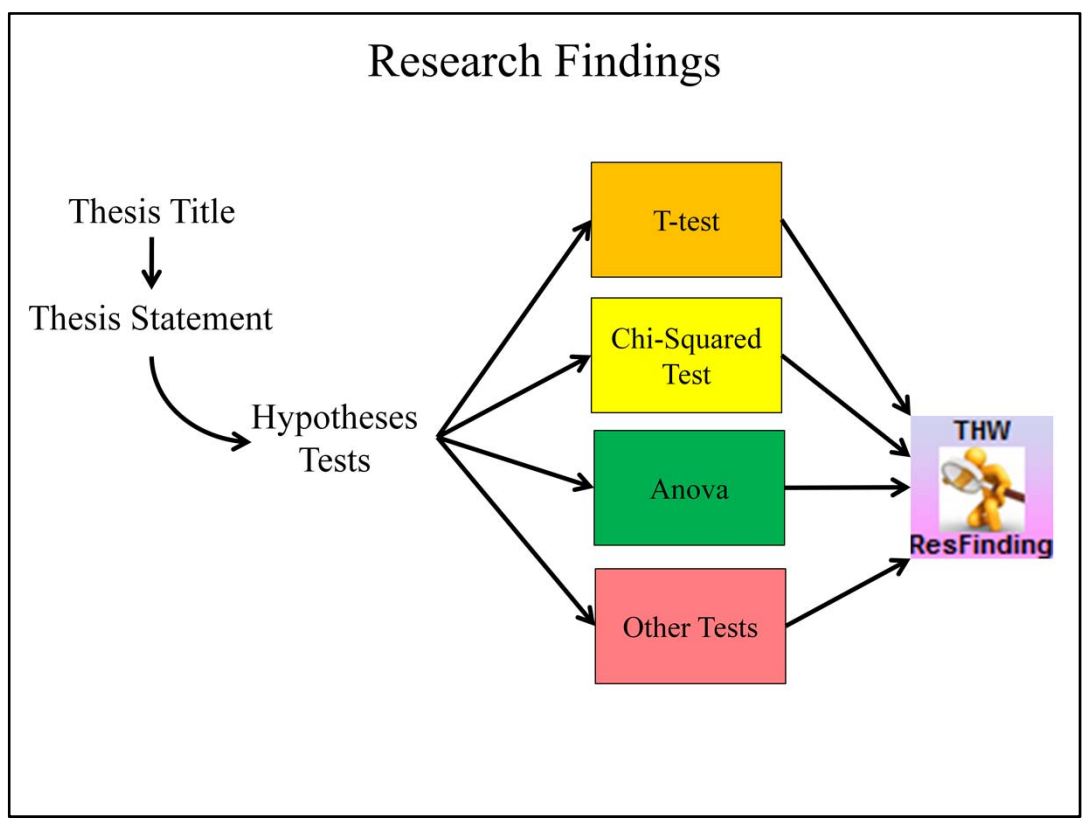

The results from several tests can be collated by the Research Findings applet.

Statistical tests include:

- Tests of mean
- Tests of variance
- Tests of association
- Likert Scale
- Etc.

More tests are being added periodically.

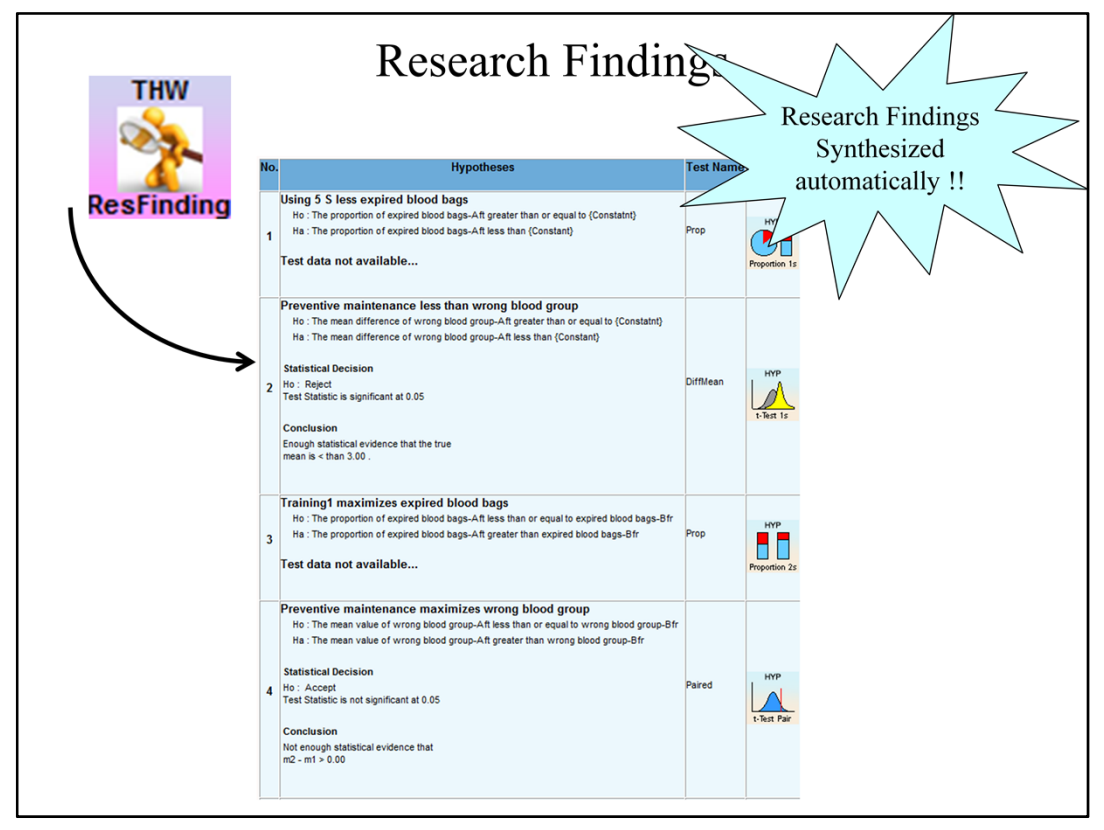

AsterWrite consolidates the Research Findings in an amazing way.

It detects all the statistical tests conducted and summarizes the

- Sub-Research Statement
- Null and Alternate Hypotheses
- Statistical Decisions
- Conclusions

AsterWrite can detect if

- If the researcher has not added a statistical test where intended, and prompt "Test applet not available" or,
- If the Statistical test is not populated with data, and prompt "Test data not available…."

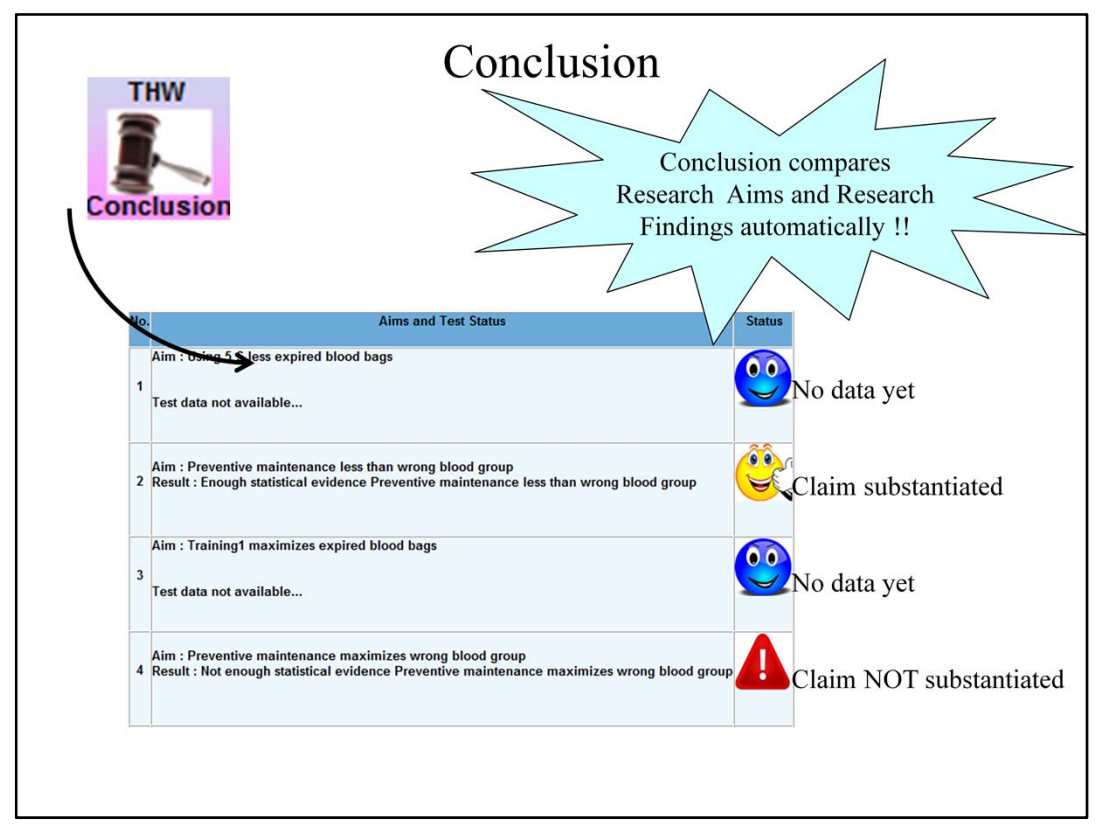

Cascading from the Research Findings, AsterWrite compares the Aims and the Results for each Research (or Sub-Research) Statement.

- If the test result Rejects Ho then AsterWrite substantiates this by "Enough statistical evidence" that the Statement is proven.
- If the test result does not Reject Ho then AsterWrite notifies this by "Not enough statistical evidence" for the Statement.

The researcher may then need to revisit the statistical test all the way from the Research (or Sub-Research) Statement.

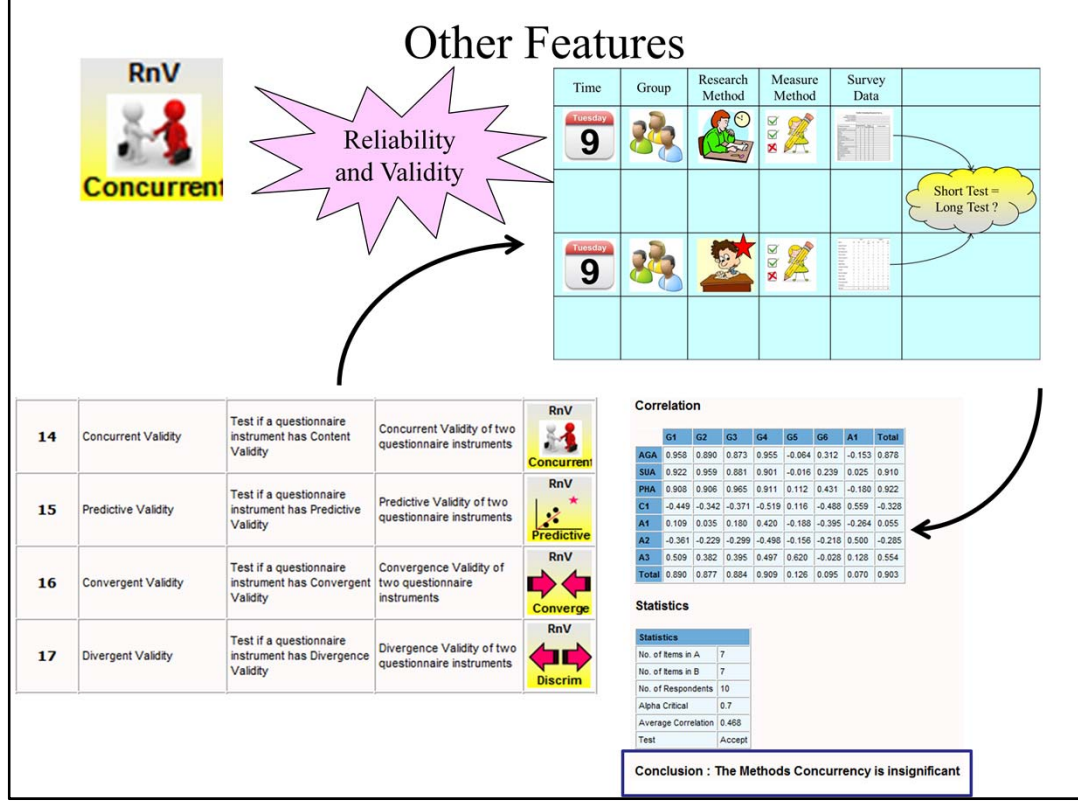

AsterWrite has other features including Reliability and Validity tests such as:

Reliability

- Cronbach Alpha
- Internal Consistency
- Stability

Validity

- Concurrent
- Predictive
- Convergent, and
- Divergent

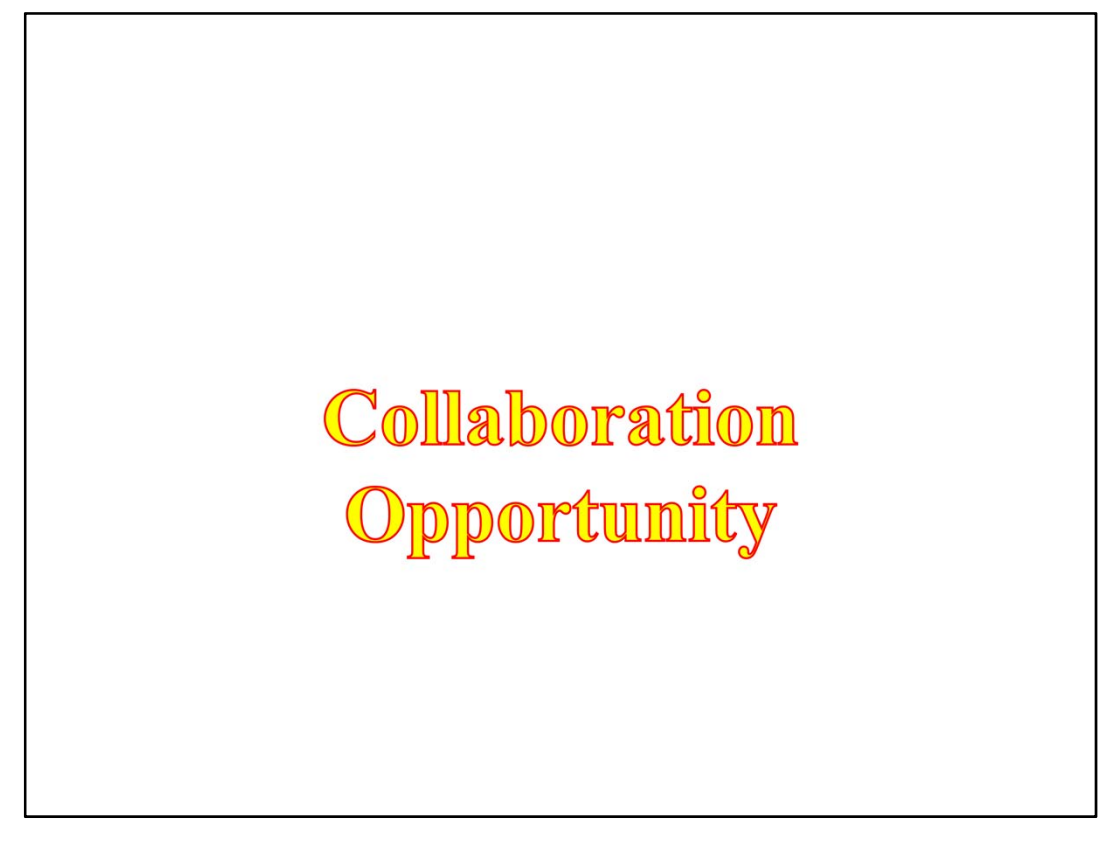

By now you can see the incredible power of AsterWrite.

AsterWrite provides a mechanism for students to conduct original research and thereby reduce plagiarism.

This paves the way for

- Good research
- New research
- Proper research
- Scientific research

To make this software available to students in your college or university, we need your collaboration.

We seek your collaboration to acknowledge the use of this software by your students.

Seek Collaboration where I:

- Can advance your institutions' research 1.
- 2. Can develop the software further
- 3. Retain my Intellectual Property Rights

We reach out for your collaboration with us.

I believe there is no thesis writing software, in the world, that works like AsterWrite.

So, I am looking for a partnership where I:

- Can advance your institutions' research
- Can develop the software further
- Retain my Intellectual Property Rights

Seek Collaboration where You:

- get recognition for the software 1.
- can advance your global ranking 2.
- 3. get privileged usage of the software

And where you (or your organization) can:

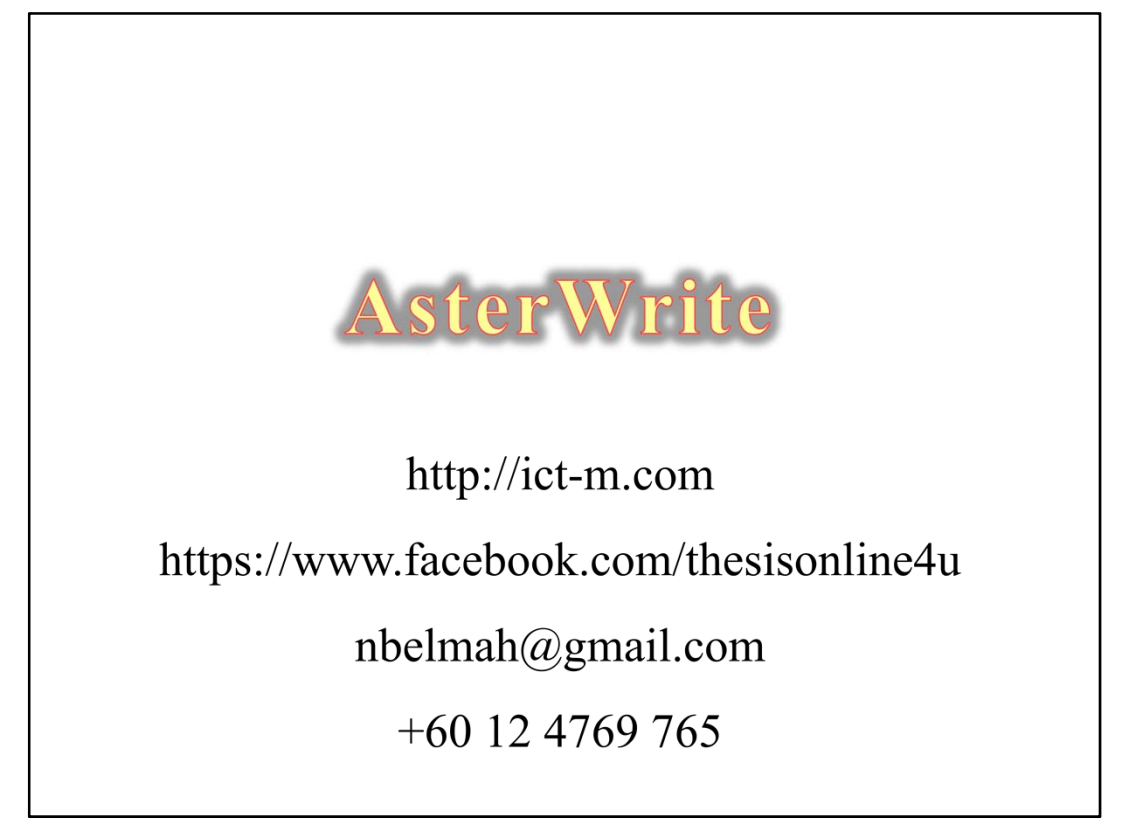

If you are interested in AsterWrite and this collaboration, you can reach me in any of the above ways.

And I do look forward to hearing from you.

For more of this software features

- Visit my website
- Visit my Facebook page
- Email me, or
- Call me on my cell phone

Thank you once again.